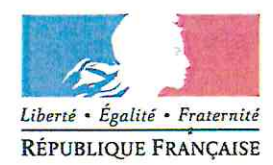

Avignon, le 5 novembre 2018

Le directeur académique des services de l'éducation nationale

à

Mesdames les directrices d'école, Messieurs les directeurs d'école

s/c de Mesdames et Messieurs les inspecteurs de l'éducation nationale chargés de circonscription

Objet : Préparation de la rentrée 2019 - Prévisions d'effectifs dans ONDE

Les prévisions d'effectifs pour la rentrée 2019 s'effectueront grâce à l'application ONDE du jeudi 8 novembre au dimanche 18 novembre 2018.

Pendant toute la durée d'ouverture de cette campagne et tant que vous n'aurez pas validé les données saisies, vous aurez la possibilité de les modifier. A compter du lundi 19 novembre, les prévisions d'effectifs seront vérifiées et ajustées si nécessaire par vos inspecteurs de circonscription.

Je vous remercie de l'attention que vous porterez à la réalisation de cette procédure essentielle à la préparation de la prochaine rentrée scolaire.

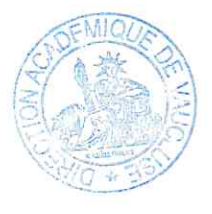

**Christian PATOZ** 

# académie Aix-Marseille

direction des services départementaux de l'éducation nationale Vaucluse

> Pôle 1er degré **Bureau des moyens**

Référence Rentrée 2019 Dossier suivi par **Ghislaine Defrés** Téléphone 0490277643 Mél. ghislaine.defres @ac-aix-marseille.fr

> **49 rue Thiers** 84077 Avignon

Horaires d'ouverture :  $8h30 - 12h$ 13h30 - 16h30

Accès personnes à mobilité réduite : 26 rue Notre Dame des 7 douleurs

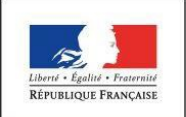

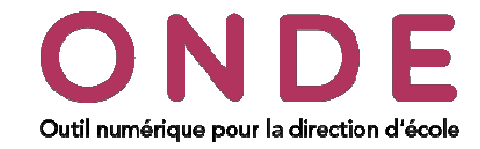

### Prévision des effectifs

→ **Consultation des prévisions** Possibilité d'extraire le tableau au format XLS.

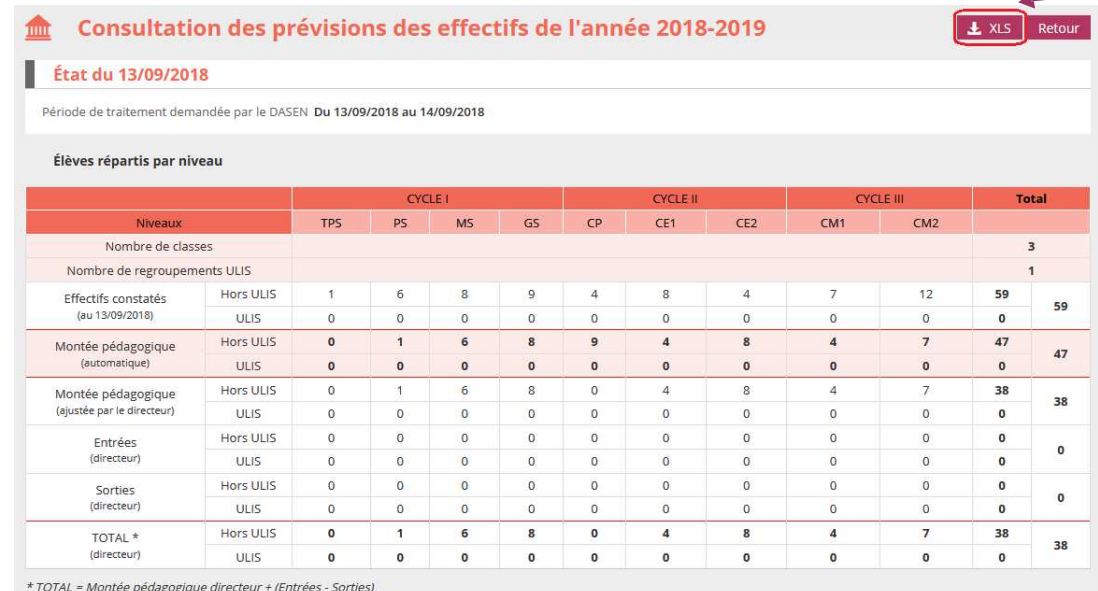

#### → **Saisie des prévisions des effectifs de l'année N+1**

Dans l'onglet « **Ecole** »/« **Prévisions des effectifs** »/« **Saisir les prévisions des effectifs de l'année N+1** », lorsqu'une campagne de prévision a été lancée par le DASEN, il est possible de saisir les prévisions des effectifs de l'année N+1.

Chaque ligne est dédoublée pour afficher le nombre d'élèves ayant le dispositif « **ULIS Ecole** » attaché à leur dossier et les élèves sans dispositifs.

Le nombre de regroupements ayant le dispositif « **ULIS Ecole** » dans cette école est affiché sur cette ligne.

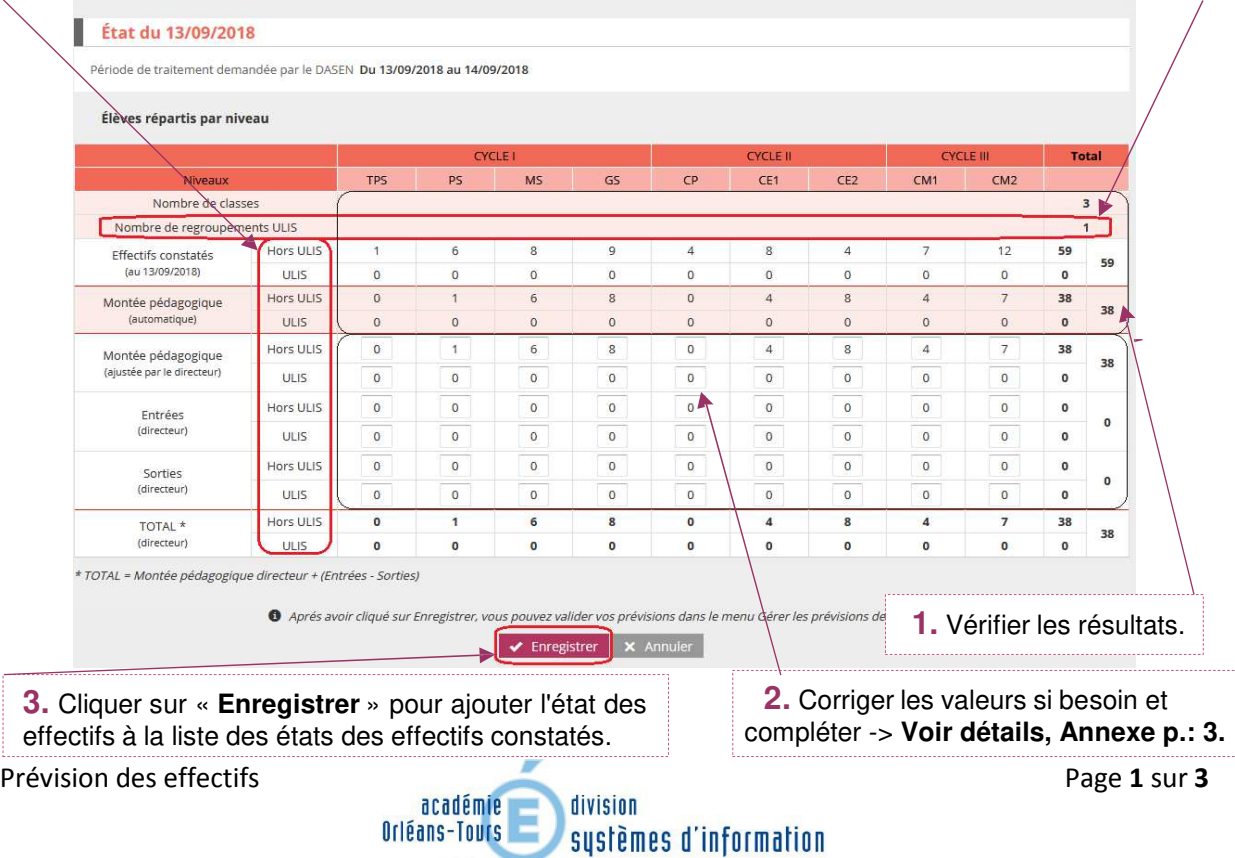

 $\rightarrow$ 

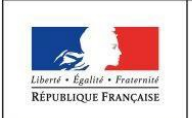

**MINISTÈRE** DE L'ÉDUCATION **NATIONALE** 

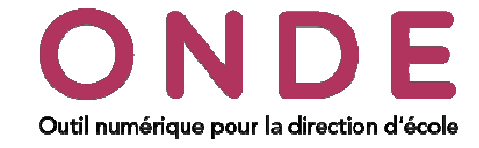

## **Remarque :**

- L'enregistrement ne vaut pas validation. Il faudra **procéder à l'opération de validation** sur la liste des états des effectifs réels constatés.
- Tout état effectué peut être supprimé **tant qu'il n'est pas validé**.

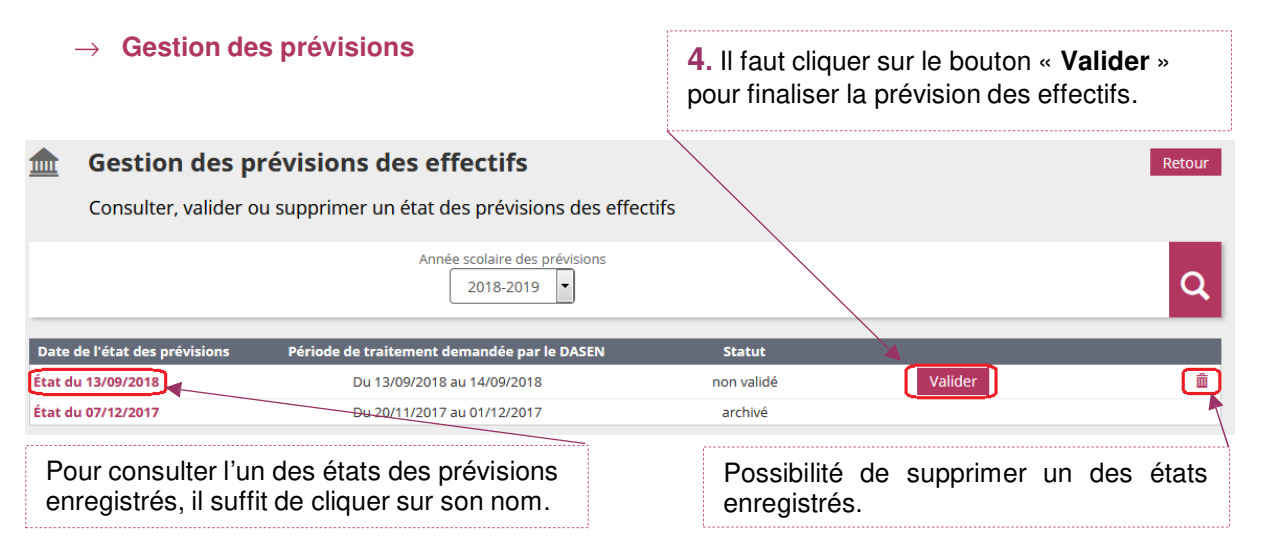

La validation est à confirmer pour être prise en compte.

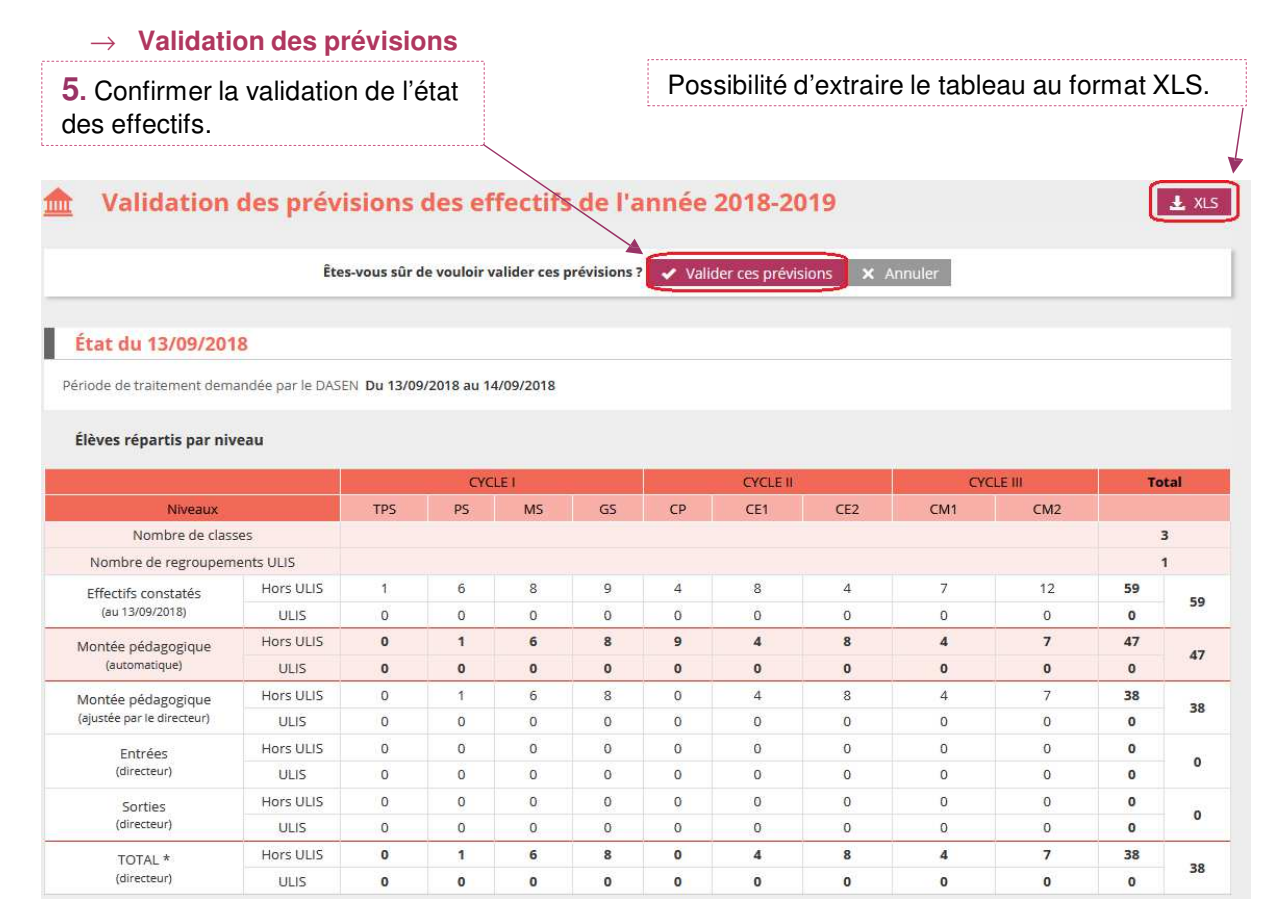

\* TOTAL = Montée pédagogique directeur + (Entrées - Sorties)

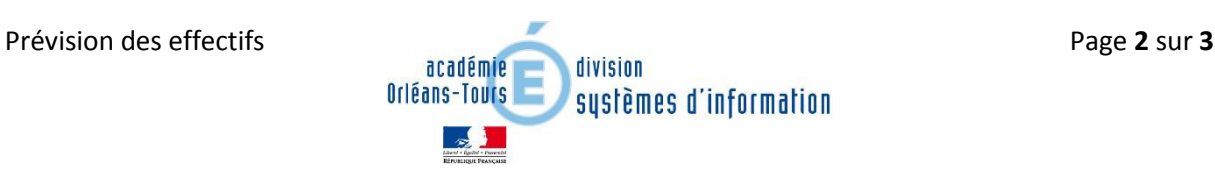

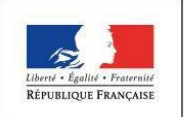

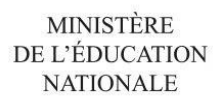

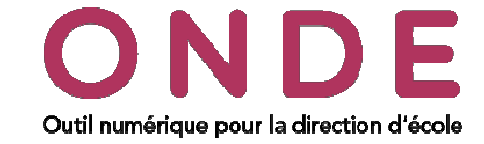

# ANNEXE  $\rightarrow$  Comment renseigner et corriger les valeurs

 Corriger éventuellement les chiffres de la montée pédagogique automatique sur la ligne « Montée pédagogique (ajustée par le directeur) ».

Saisir le nombre d'élèves entrants

Pour une Maternelle, le chiffre important à renseigner se situe dans la case → Ligne Entrées (directeur), Colonne PS, éventuellement colonne TPS Pour une Élémentaire, le chiffre important à renseigner se situe dans la case → Ligne Entrées (directeur), Colonne CP

Les autres cases Entrées (directeur) permettent de renseigner des éventuelles arrivées basées sur la connaissance et le vécu du Directeur.

De même les cases Sorties (directeur) sont des chiffres que le Directeur renseignera dans les différents niveaux grâce à sa connaissance ( Futurs déménagements connus pour la fin de l'année scolaire, …)

## **Attention :**

**En aucun cas une école Maternelle ne renseignera les effectifs sortants de ses GS dans la case Sorties (directeur)** 

**En aucun cas une école Élémentaire ne renseignera les effectifs sortants de ses CM2 dans la case Sorties (directeur)** 

Le total se calcule automatiquement : il est égal à la montée pédagogique directeur + les entrées - les sorties.

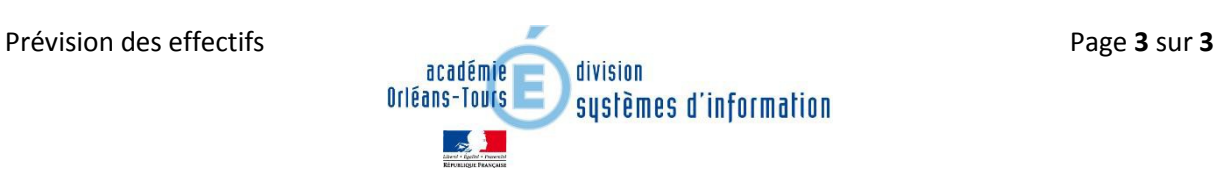